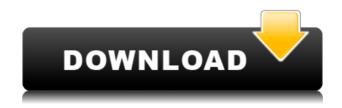

MyDataZone Crack+ Serial Number Full Torrent Free X64

◆ Create a secure area on your DataTraveler Secure ◆ Hide files from other users and protect them with a user-defined password ◆ Access your files from any location or platform ◆ Safely transfer files without the risk of losing them on accident
◆ Full compatibility with DataTraveler Software 4.1 and

above The DataTraveler Mobile 4.0.6 software allows you to connect your Kingston DataTraveler Secure device to your Windows, Macintosh or Linux operating system. The new upgraded software enables a more complete use of the device. The DataTraveler Mobile 4.0.6 software allows you to connect your Kingston DataTraveler Secure device to your Windows, Macintosh or Linux operating system. The new upgraded software enables a more complete use of the device. \* Each new software

update is free of charge. \* Activation and update will be done from the PC where you have downloaded the software. The DataTraveler Secure Drive Wizard allows you to create and activate a password-protected area called a Privacy Zone, on your DataTraveler Secure device. With the wizard you'll be able to easily create a secure space where you can keep your files onto the Kingston DataTraveler Secure device. The DataTraveler Secure Device Wizard allows you to create and activate a password-protected

area called a Privacy Zone, on your DataTraveler Secure device. With the wizard you'll be able to easily create a secure space where you can keep your files onto the Kingston DataTraveler Secure device. With MyDataZone For Windows 10 Crack you'll be able to easily create a secure area on your DataTraveler Secure and protect it with a user-defined password. When you save files onto your Kingston DataTraveler Secure device, they will automatically be sent to the Privacy Zone. The DataTraveler

Mobile 4.0.6 software allows you to connect your Kingston DataTraveler Secure device to your Windows, Macintosh or Linux operating system. The new upgraded software enables a more complete use of the device. The DataTraveler Mobile 4.0.6 software allows you to connect your Kingston DataTraveler Secure device to your Windows, Macintosh or Linux operating system. The new upgraded software enables a more complete use of the device. \* Each new software update is free of charge. \*

Activation and update will be done from the PC where you have downloaded the software. The DataTraveler Secure Drive Wizard allows you to create and activate

**MyDataZone** 

- Enter the desired password to access your defined Privacy Zone. - Enter the desired password to access the Secret Zone. - Enter the desired password to access the Master Password Zone. - Enter the

desired password to access the Unlock Key Zone. - Enter the desired password to access the Unlatch Key Zone. - Enter the desired password to access the Sanitize/Delete Key Zone. -Enter the desired password to access the Locksafe/Delete key Zone. - Enter the desired password to access the Reprogram Key Zone. - Enter the desired password to access the Forgotten Password Zone. -Enter the desired password to access the Secret Zone. - Enter the desired password to access the Slave Zone. - Enter the

desired password to access the Master Password Zone. - Enter the desired password to access the Password Lock Zone. - Enter the desired password to access the Password Lock Note Zone. -Enter the desired password to access the Unlock Key Zone. -Enter the desired password to access the Password Recovery Zone. - Enter the desired password to access the Unlock Key Zone. - Enter the desired password to access the Password Recovery Zone. -Enter the desired password to access the Master Password

Zone. - Enter the desired password to access the Password Recovery Zone. -Enter the desired password to access the Secret Zone. - Enter the desired password to access the Password Recovery Zone. -Enter the desired password to access the Secret Zone. - Enter the desired password to access the Password Recovery Zone. -Enter the desired password to access the Secret Zone. - Enter the desired password to access the Password Recovery Zone. -Enter the desired password to access the Secret Zone. - Enter the desired password to access the Password Recovery Zone. -Enter the desired password to access the Master Password Zone. - Enter the desired password to access the Password Recovery Zone. -Enter the desired password to access the Secret Zone. - Enter the desired password to access the Password Recovery Zone. -Enter the desired password to access the Secret Zone. - Enter the desired password to access the Password Recovery Zone. -Enter the desired password to access the Master Password

Zone. - Enter the desired password to access the Password Recovery Zone. - Enter the desired password to access the Secret Zone. - Enter the desired password to access the Password Recovery Zone. - Enter the desired password to access the Secret Zone. - Enter the desired 2edc1e01e8

MyDataZone is a DataTraveler Secure tool that enables you to create and access a user defined password-protected area called a Privacy Zone, on your DataTraveler Secure drive. With MyDataZone you'll be able to easily create a secure space where you can keep your files onto the Kingston DataTraveler Secure device. MyDataZone works by masking the keys that identify your files with a hash of its own. This hash, called the MyDataZone Hash, prevents any unauthorized person from

accessing your files. To use MyDataZone with your DataTraveler Secure, you must have a pre-configured, userdefined password-protected area on your device that you can use as the base for your Privacy Zone. To add MyDataZone to your device, follow these instructions: 1) Open the Kingston DataTraveler Secure software. 2) Tap on the Home tab. 3) Tap on the blue Privacy Zone icon. 4) A box will appear on the screen. 5) Tap the box to add your Privacy Zone. 6) Tap OK. 7) On the main menu, tap

on the desired Privacy Zone to access it. By default, MyDataZone uses your preconfigured device for Privacy Zones. To use an alternate device, simply change the device by tapping on the blue icon that appears on the screen. MyDataZone will then ask if you want to store your passwords in the alternate device. When you are finished, tap on the blue button that appears on the screen to close the settings. Now you are ready to start using the Privacy Zone. The first time that you use MyDataZone,

you will be asked for your Kingston DataTraveler Secure Password. For security purposes, it is recommended that you use a different password than you use for all of your Kingston DataTraveler Secure device settings. After MyDataZone has created your Privacy Zone, you can access the files using the special hash, rather than the file's actual name. For example, if you have a file called MyPasswordbook.pdf, and you create a Privacy Zone called MyPassword, you can access

## that file using the password MyPassword instead of using the actual file

https://new.c.mi.com/th/post/1452459/Metasequoia\_4\_Serial\_TOP\_Keygen\_Generator https://techplanet.today/post/tumblebugsfreedownloadfullversioncrack-exclusive https://joyme.io/dentepbranpu

https://techplanet.today/post/tolerance-data-key-rar-best-full-version

https://techplanet.today/post/dragon-ball-z-hindi-dubbed-hd-mp4-movies-free-download

https://tealfeed.com/ham-radio-deluxe-key-crack-repack-bx6we

https://reallygoodemails.com/edulstine

https://techplanet.today/post/taken-2-1080p-dual-audio-eng-hindi-repack

https://new.c.mi.com/my/post/633247/Half Life 1 Full Game Skidrow Reloaded HOT

What's New in the MyDataZone?

\* Create and access a Privacy
Zone from the Kingston
DataTraveler Secure's desktop
application or compatible USBconnected USB key. \* Create
and access a Privacy Zone from
the Kingston DataTraveler Mini

app. \* Create a Privacy Zone from a connected Bluetooth or Wi-Fi enabled mobile device (iPhone/iPad, Android phones/tablets, Windows tablets/phones, etc). \* Choose and configure a separate Password for your Privacy Zone. \* Easily access your files and folders on your Privacy Zone using a Read/Write or Read Only Password. \* Maintain your Privacy Zone from any device in the same way you access your data elsewhere on the drive. New in v5.0: \* Optimized DataTraveler Secure encryption

algorithm for a better speed \* Optimized DataTraveler Mini **USB-stick** application encryption algorithm \* Rename your Privacy Zone and revert to the original password protection of your data \* Optimized QR Code reader \* Optimized USBstick application \* Optimized Android Bluetooth/Wi-Fi connection \* Optimized QR Code reader \* Optimized QR Code Writer \* Optimized USBstick application \* Optimized **USB-stick** application "Read/Write" password \* Optimized USB-stick application

"Read Only" password \* Optimized USB-stick application "No Password" \* Optimized QR Code viewer \* Optimized "Read only" USB-stick application \* Optimized "Read only" USBstick application "No Password" \* Optimized USB-stick application "No Password" \* Optimized USB-stick application "Read Only" \* Optimized QR Code Writer \* Optimized QR Code Reader \* Optimized USBstick application "Read only" \* Optimized "No Password" USBstick application \* Optimized "Read only" USB-stick

application "No Password" \* Optimized "Read only" USBstick application "Read Only" \* Optimized "Read only" USBstick application "No Password" \* Optimized USB-stick application "No Password" \* Optimized USB-stick application "Read Only" \* Optimized "No Password" USB-stick application \* Optimized "Read only" USBstick application "Read Only" \* Optimized "Read only" USBstick application "No Password" \* Optimized "No Password" USB-stick application \* Optimized "Read only" USB-

stick application "Read Only" \* Optimized "No Password" USBstick application \* Optimized "No Password" USB-stick application "Read Only" \* Optimized "Read Only" USBstick application "Read Only" \* Optimized "Read Only" USBstick application "No Password" \* Optimized USB-stick application "No Password" \* Optimized USB-stick application

"Rough Notes" concerning the alpha build are BEFORE THIS PRODUCTION BETA VERSION, I WANT TO ASSURE YOU THE FOLLOWING: That these products are in BETA, and that they ARE NOT production quality, and should NOT be run on production! ALL CHANGES YOU MAKE WILL NOT BE RECORDED, SO DO NOT CHECK OFF ANYTHING - AS THEY WILL NOT BE USED! Please report bugs to - a lot of them are minor We

## Related links:

https://generalskills.org/%fr%

https://whistlesforlife.com/2022/12/12/apple-crack-2022-new/

https://bustedrudder.com/advert/liquid-story-binder-xe-crack-with-product-key-latest/

https://womss.com/securecrt-8-0-2-crack-free-mac-win-april-2022/

https://islandcremations.com/wp-content/uploads/2022/12/jaylenri.pdf

https://dailyconsumerlife.com/wp-content/uploads/2022/12/Easy-Scroller.pdf

https://www.wcdefa.org/advert/pattern-wizard-crack-registration-code-for-pc/

https://adview.ru/wp-content/uploads/2022/12/gareng.pdf

https://360recap.com/?p=4282

https://xtc-hair.com/speed-o-039key-crack-full-product-key-free-download-for-windows-latest/